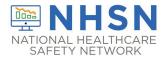

## **ENROLLMENT QUICK REFERENCE GUIDE**

#### **Step 1:** Register your facility with NHSN.

Click this link to access the NHSN Rules of Behavior: https://nhsn.cdc.go v/RegistrationForm/ index

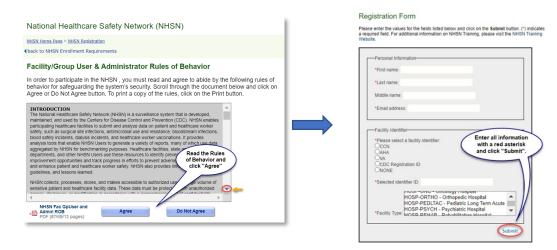

# Step 2: Register with Secure Access Management Services (SAMS) with SAMS-NO-REPLY (After NHSN receives your completed registration) and accept SAMS Rules of Behavior.

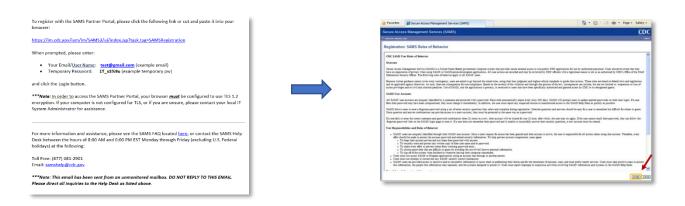

#### **Step 3:** Access Approval and Account Activation

Provide proof of identity: Click link in email: (https://sams.cdc.gov/samsidproofing/)

Option 1 - Experian Precise ID Check (preferred method)

Option 2 - Document Submission/Validation

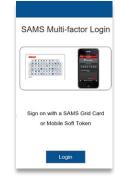

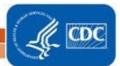

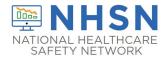

# **ENROLLMENT QUICK REFERENCE GUIDE**

### **Step 4: Complete NHSN Enrollment**

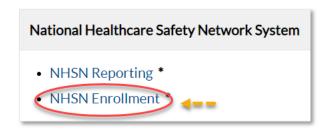

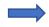

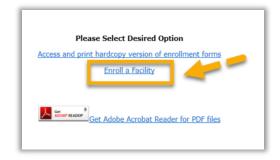

## **Step 5: Complete NHSN Enrollment**

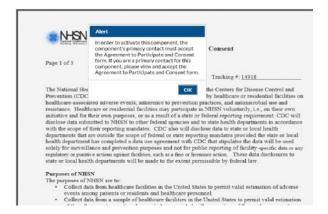

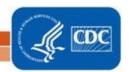